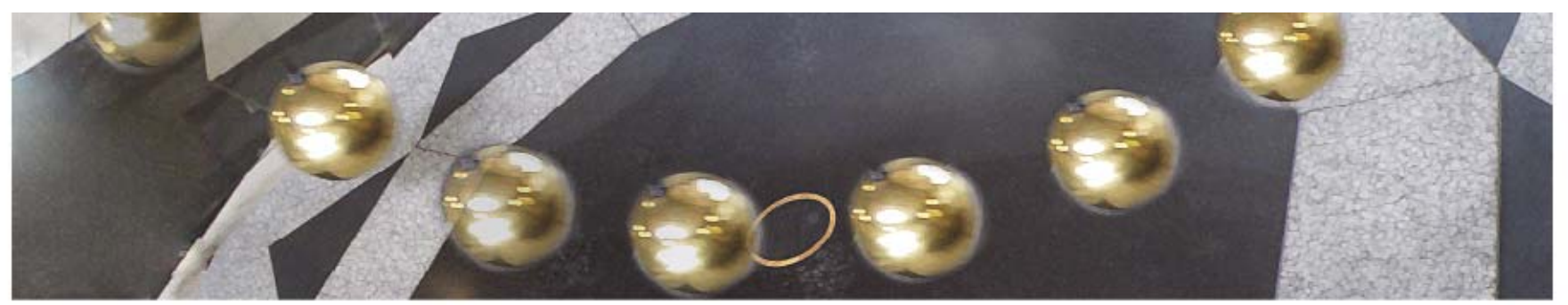

**FYS4260 – Spring 2018 Microsystems and electronic packaging and interconnection technologies**

> **Lab Project 1 - Introduction**

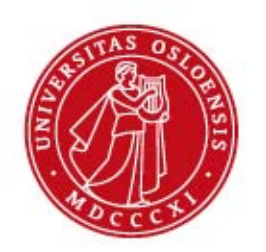

## **Lab supervisors**

- Halvor Strøm
- Erlend Bårdsen
- Stein Lyng Nielsen
- David M. Bang
- Offices at ELAB, rom FV115
- kurs-fys4260@fys.uio.no
- Available all week, come by at elab, send us an email or give us a call if you need help.

## **Project objective**

Create and build your own electronic circuit board, from idea to an assembled, fully working and tested PCB (Printed Circuit Board).

# **What is a PCB?**

- A **printed circuit board (PCB)** mechanically supports and electrically connects electronic components using conductive tracks.
- •Components are soldered to pads on the surface of the PCB.
- $\bullet$  Using vias to connect the different conductive layers.

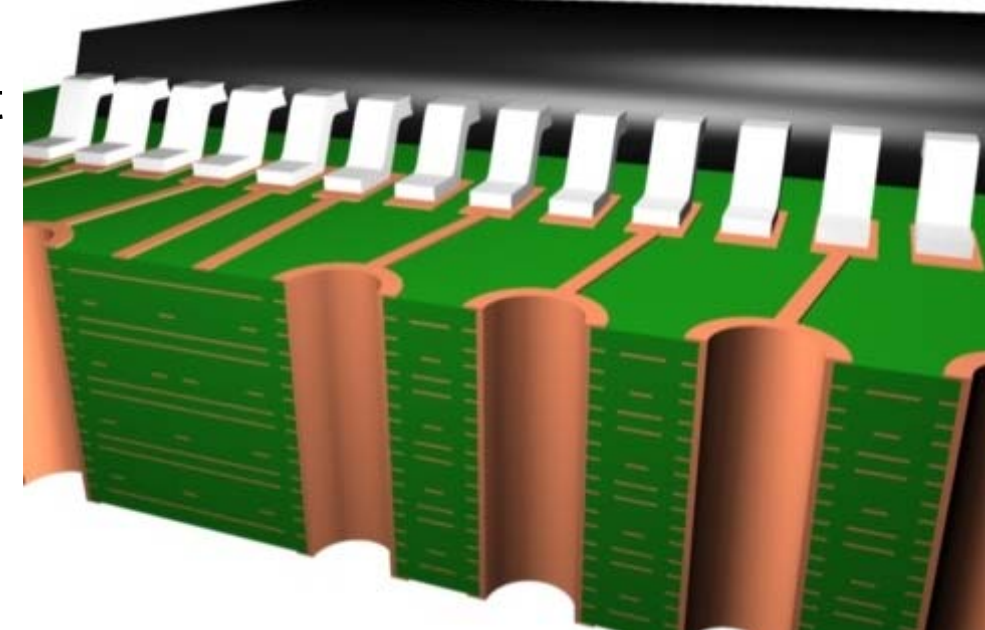

#### **Process Flow**

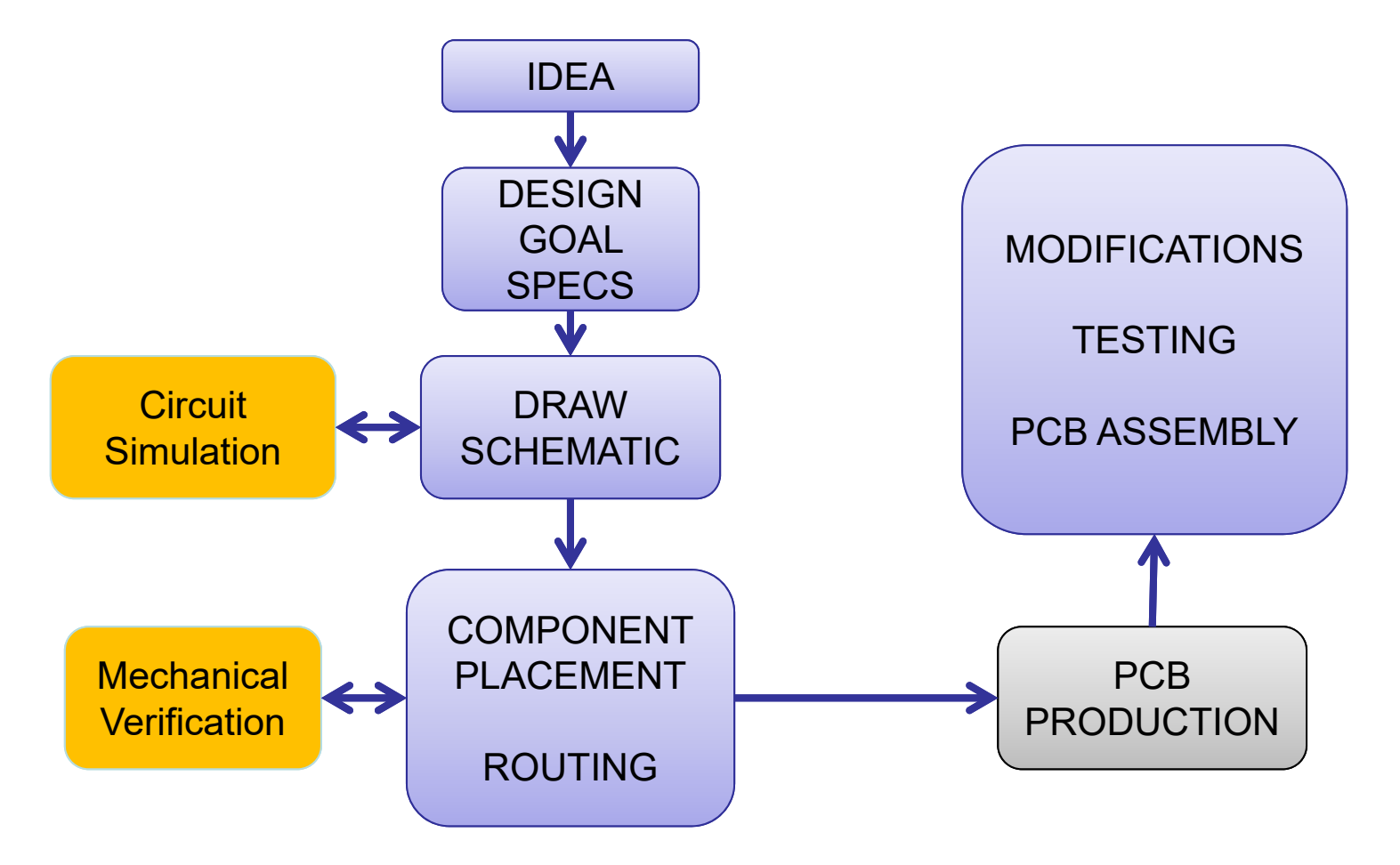

## **Lab work**

- At room FV204
- 10 computers.
- Organized as «workshops», where each week <sup>a</sup> short tutorial will be given, explaining the next step in the design phase.
- One workshop on the lecture slot on thursdays. Depending on the number of students more times will be organized as needed.
- Show up on one of the workshops each week.
- It's mandatory to show your work once a week, preferably in the lab!

# **Lab work**

- Access to FV204 outside normal workours (8-16) only with activated access cards. If you need access send an email to the common course email with your full name, student card nr and UiO username.
- CadSTAR can be installed on any computer only in the UiO domain.
- It's mandatory to show your work once a week, preferably in the lab!

# **Lab info**

- Everyone has to make their own schematics and PCB, but you are welcome to collaborate with each other on the same design.
- There is a big difference between working togheter and ending up with almost identical PCBs, and just copying someone else design.
- -> You will not learn anything, and I *will* see the difference … ;)

## **Lab «Process Flow steps»**

- 1. Find/decide on a design you want to do.
- 2. Make the schematics in CadSTAR.
- 3. Route the design in CadSTAR PR Editor.
- 4. Generate production files.
- 5. The PCB is produced externally.
- 6. Assemble the board at ELAB.
- 7. Test the board, do modifications.
- 8. Write a report.
- 9. Oral presentation.

# **Time scedule 2018**

- 31/1 Deadline for project choice
- 7/2 Deadline for Design Goal Specifications
- 14/2 Deadline for delivering final schematics
- 21/3 Deadline for delivering final pcb production files
- 24-26/4 Assembly of boards at ELAB.
	- Two groups, one day each
	- Starts at 0900!
- 5/5 Deadline for delivering project report
- 15/5 Oral presentation

#### **Project lectures, workshops and lab days**

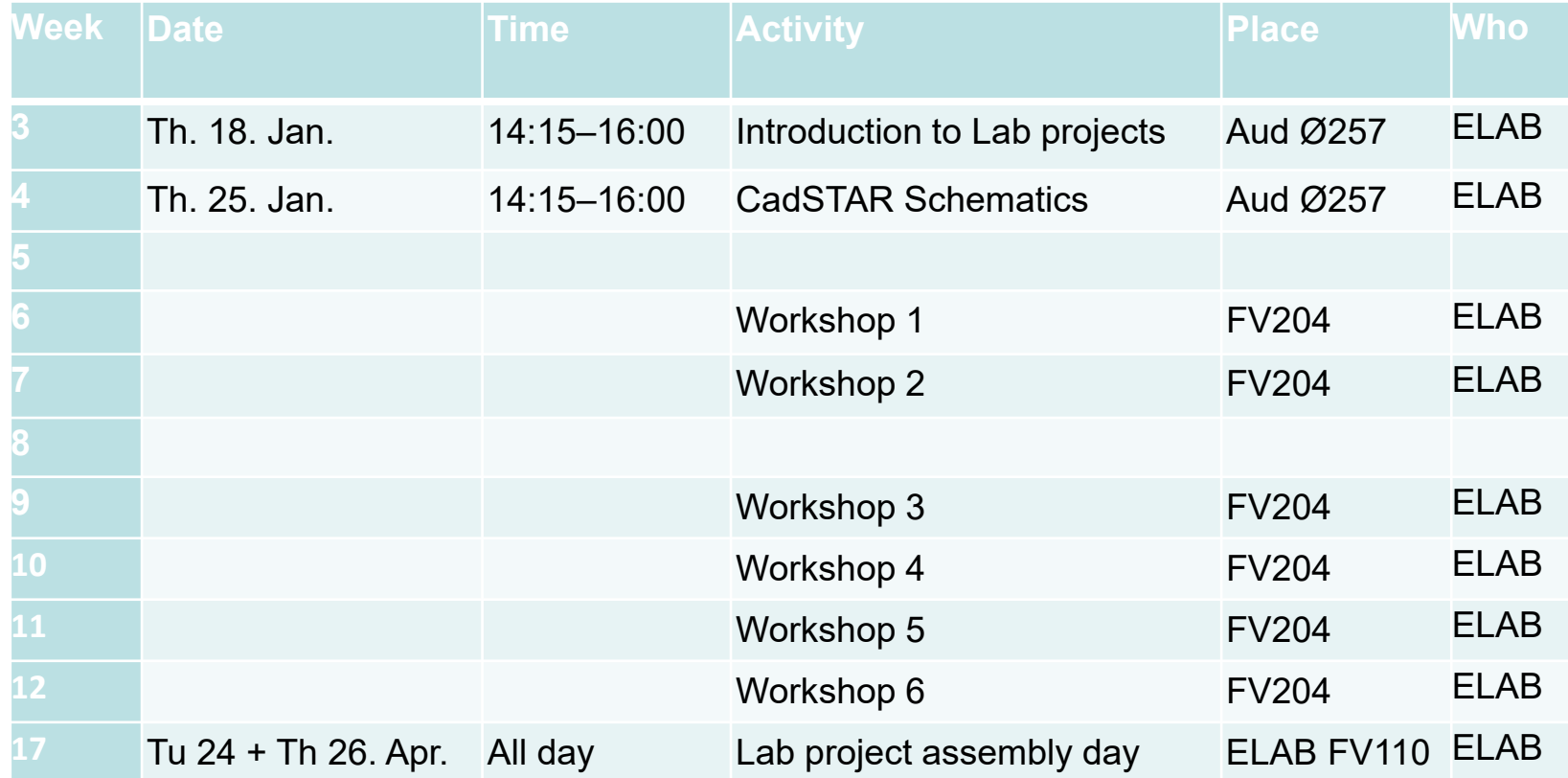

# **About the design**

- Find a design you want to do!
- Ideas at www.discovercircuits.com

or pick one of these:

- Low Power ISM Tranceiver
- Headphone Amplifier
- FM Transmitter (Mobile to car FM stereo)

## **FM Transmitter**

- Si4713 FM **Transmitter**
- ATMega48/328 8 bit Microcontroller
- Capacitive Touch **Buttons**
- 128 x 32 pixels LCD

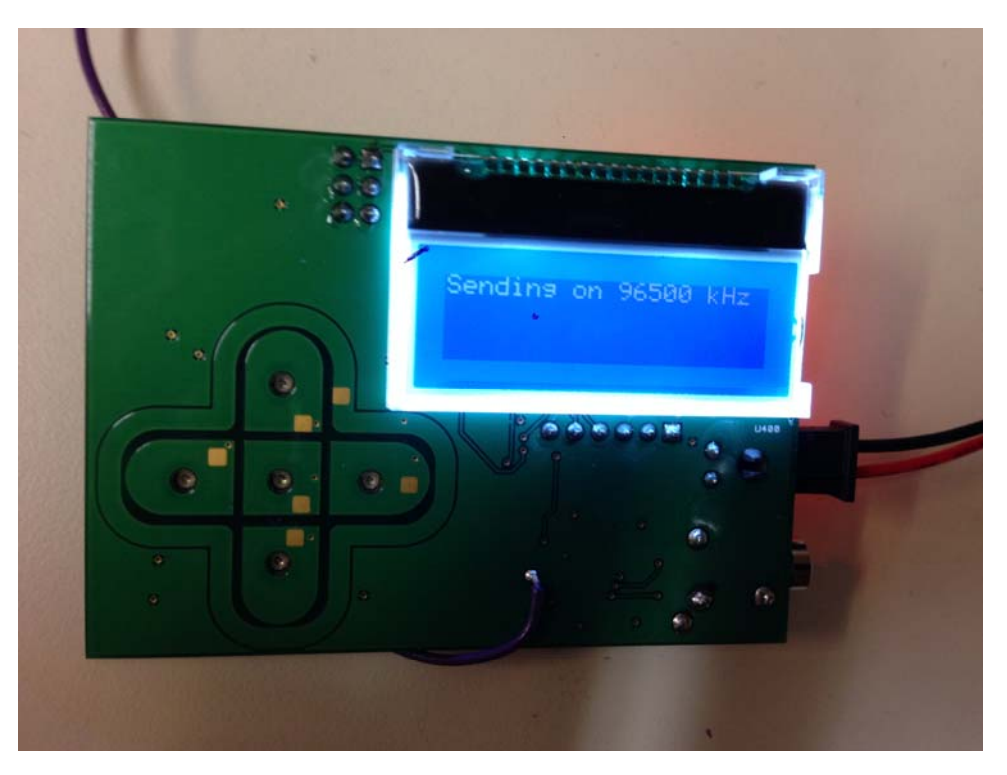

## **Low Power ISM Tranceiver**

- ATXMega32 MCU
- Si4455 ISM Radio at 868MHz
- UART (serial) to PC or Rasberry Pi
- Temp and Humidity sensors

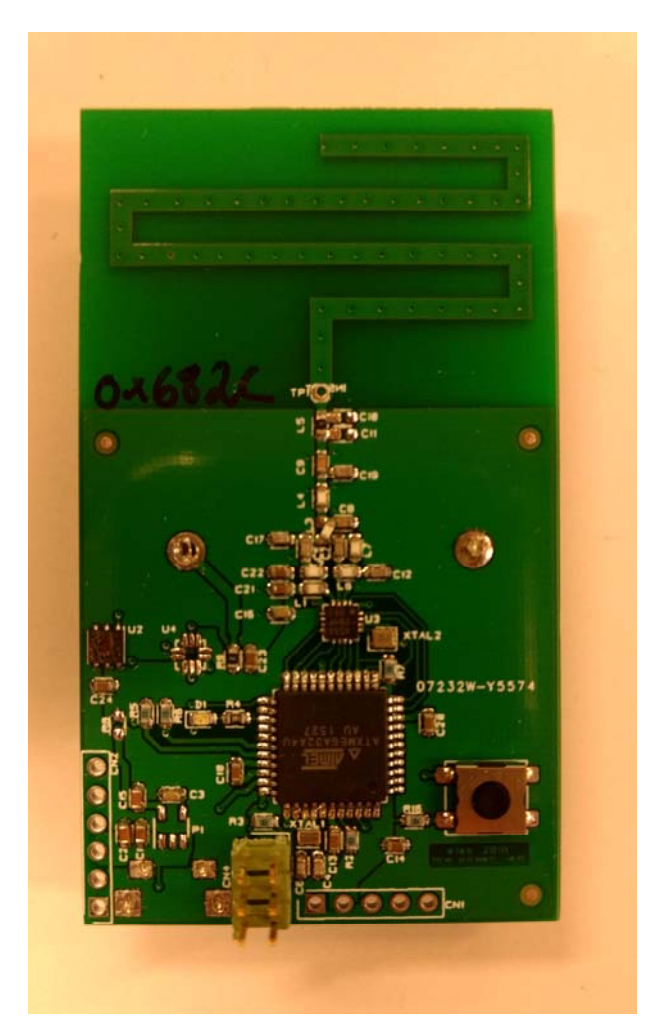

## **Discrete OpAmp (Amplifier)**

- OpAmp built with discrete components
- No Microcontroller
- Dual Channel
- ~2W max
- Runs on batteries or from 5V switcher

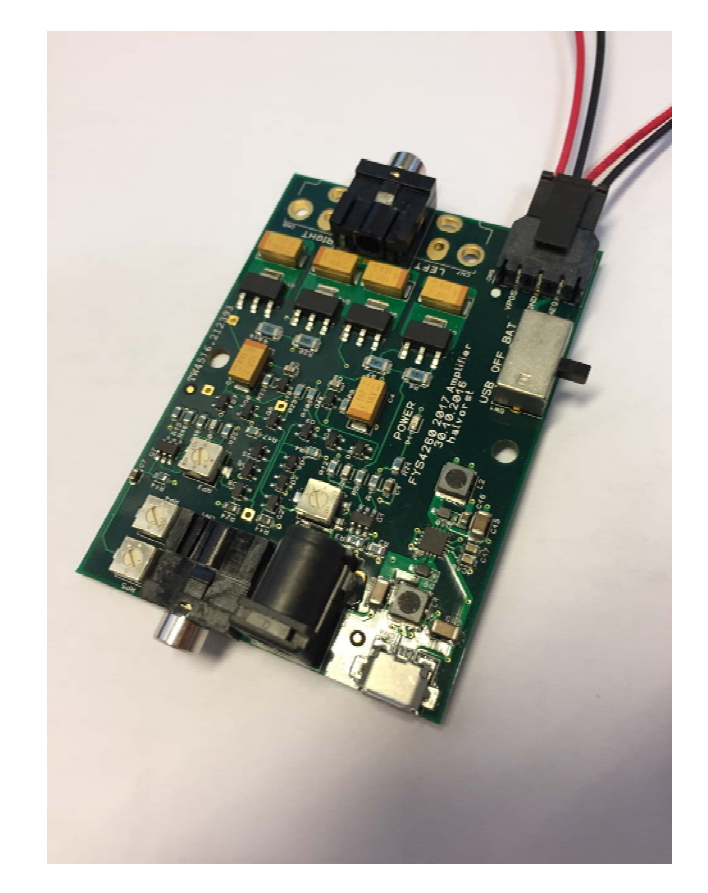

# **Custom Design?**

- Only components already in library
	- Possible to <u>ask</u> for new components, but strict rules to what we might accept.
	- Database at http://tid.uio.no/elab/FYS4260\_html\_Lib/index.htm
- No high power / high current designs.
- No new microcontroller designs!
	- Use FM or ISM design as a start, and add modifications (without altering original functionality) if you want to build a «custom» microcontroller board.
- Each custom design needs to be approved by us!

# **About the circuit layout (pcb)**

- Starting size 5x7cm
- Use ELAB components
- Four layers
- SMD Components only on top side
- Use default FYS4260 settings

# **Project Tools**

- For this course we are going to use CadSTAR as our main tool.
	- Design Editor to create the schematics
	- PR Editor to place and route the design
	- Mechanical models in Boardmodeller
	- (Circuit simulations in Pspice/LTspice)

# **LAB PROJECTS WALK TROUGH**

## **FM Transmitter**

- Si4713 FM **Transmitter**
- ATMega48/328 8 bit Microcontroller
- Capacitive Touch **Buttons**
- 128 x 32 pixels LCD

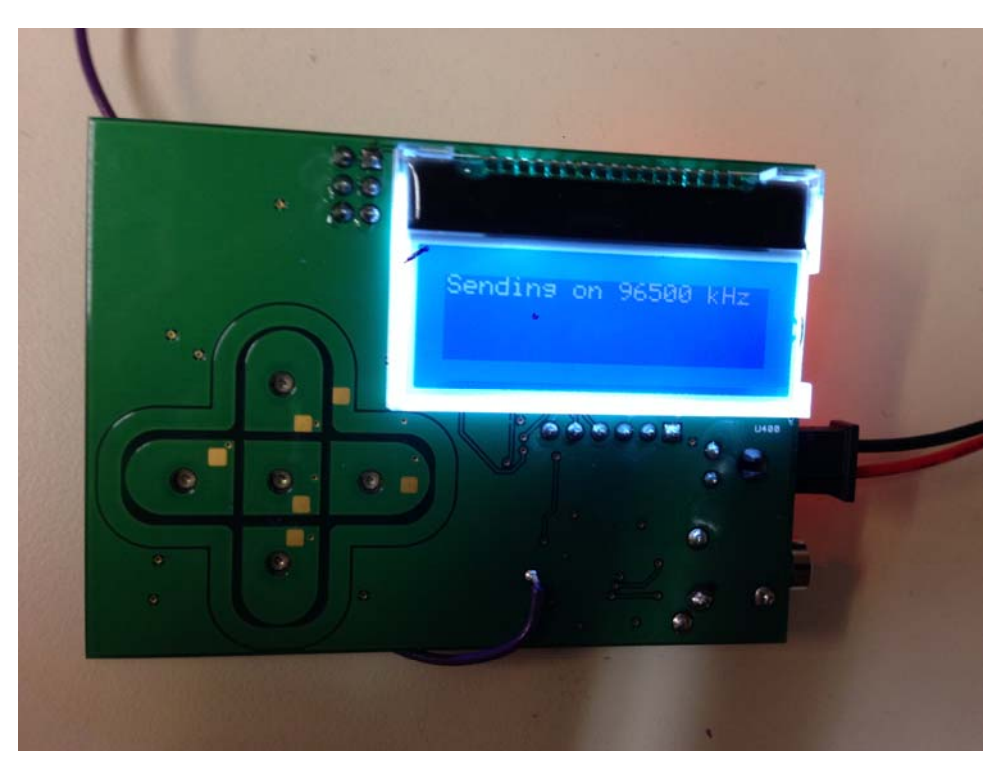

# **FM Transmitter Description**

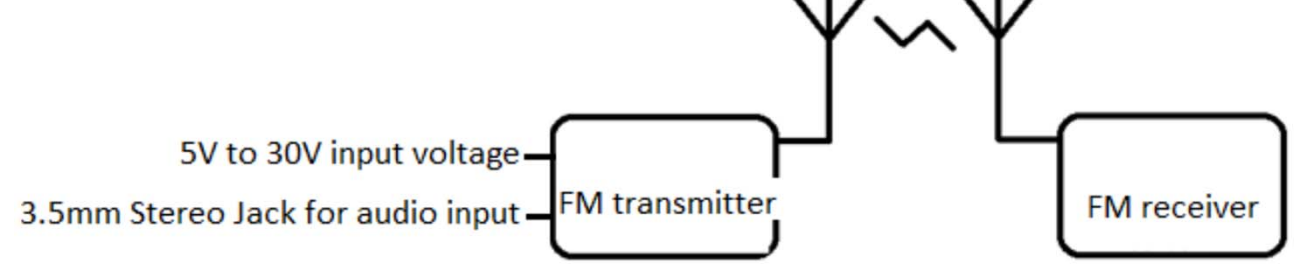

- Consists of a MCU which controls a FM transmitter, monitors the touch pads and updates the display.
- FM transmitter will transmitt the audio signal input on the 3.5mm stereo jack connector.
- Large input DC converter

## **FM Transmitter Top Schematics**

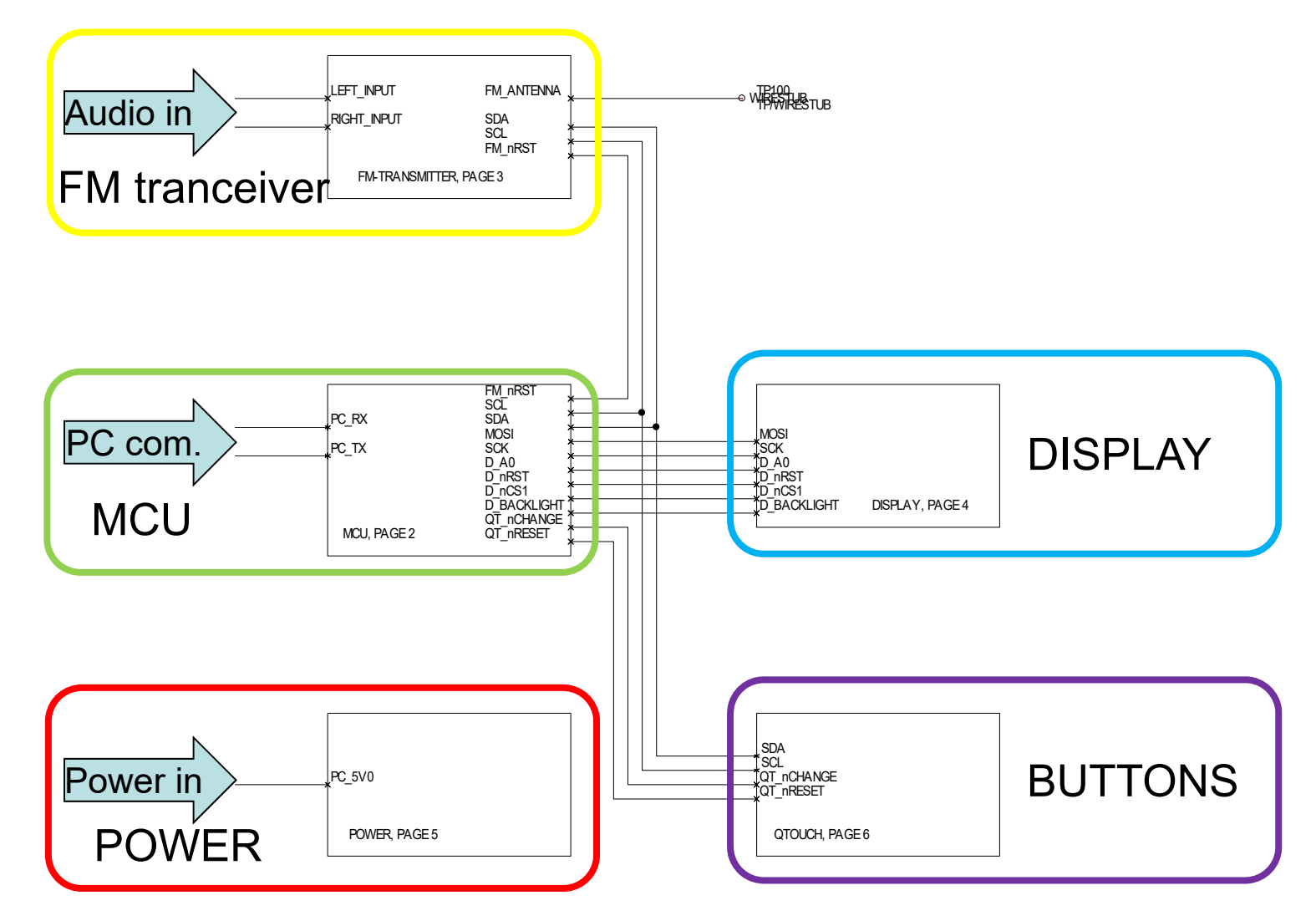

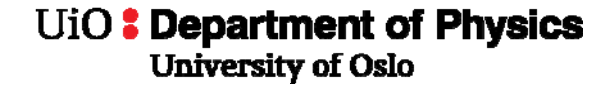

#### **FM Transmitter Schematics - Power**

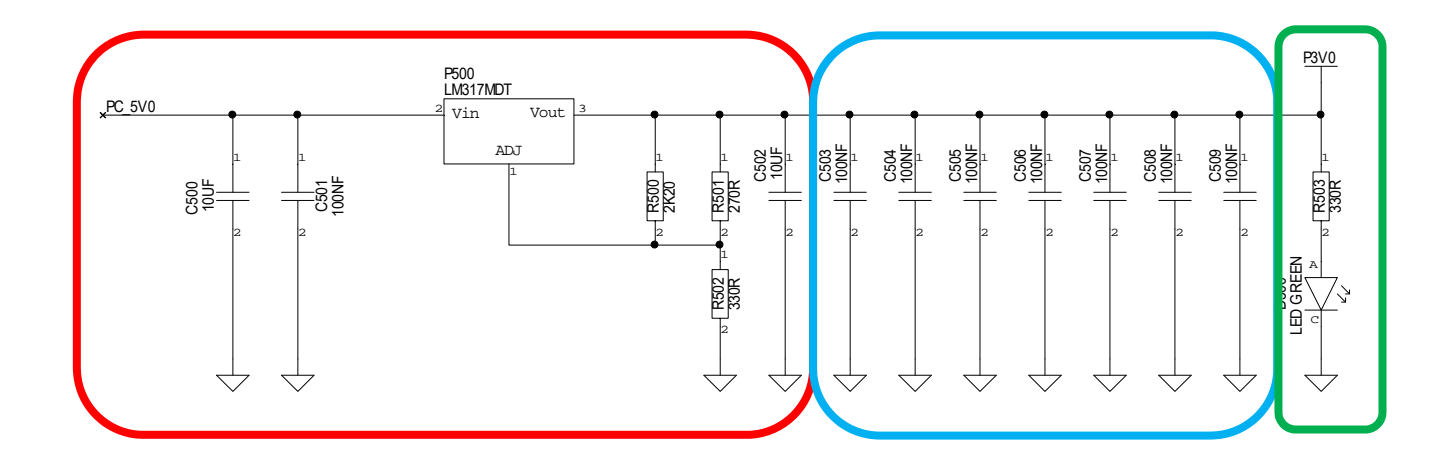

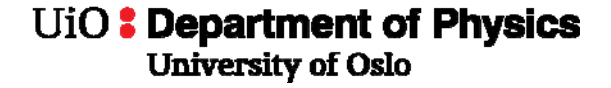

#### **FM Transmitter Schematics - MCU**

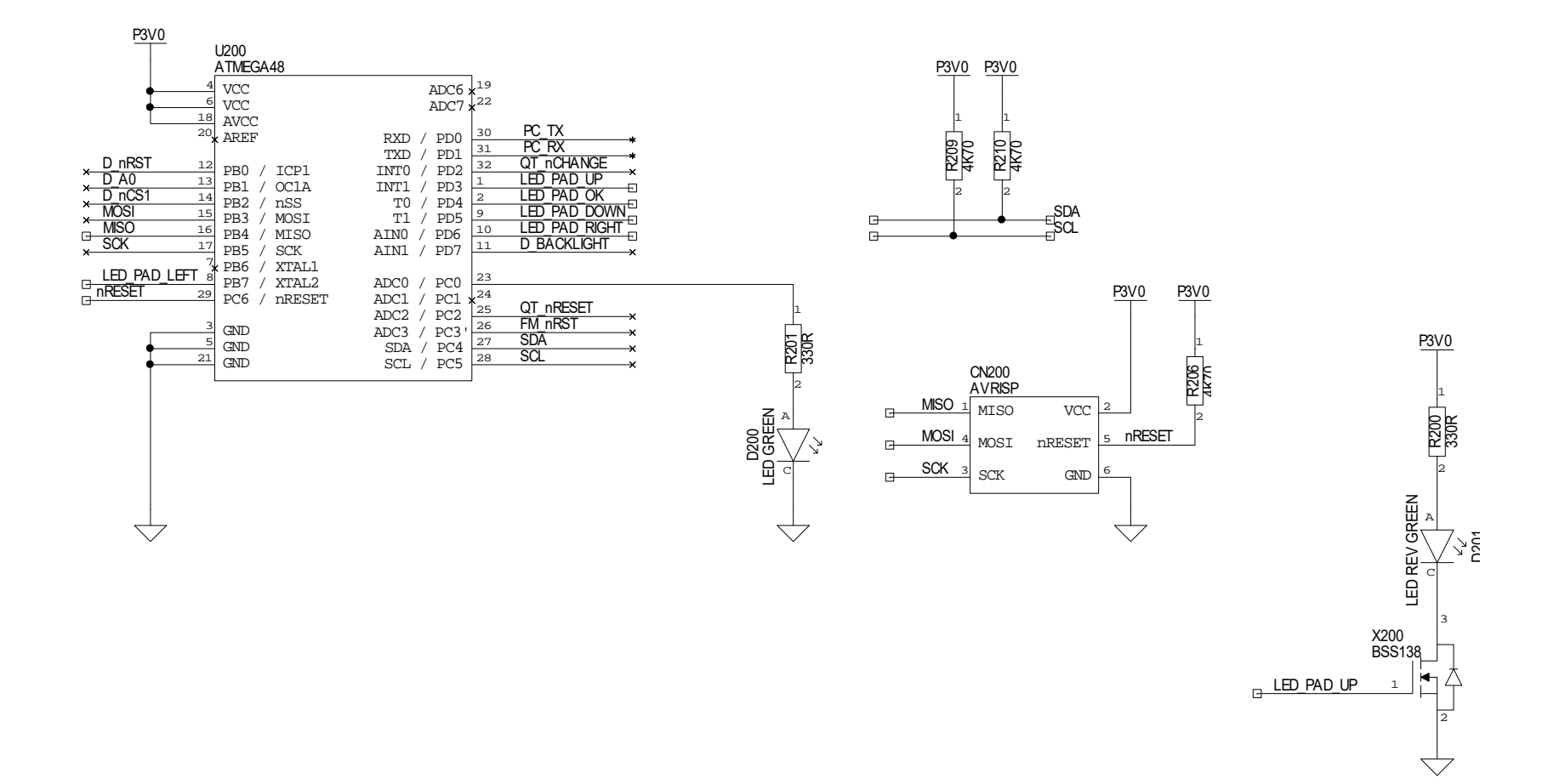

#### **FM Transmitter Sch - Tranceiver**

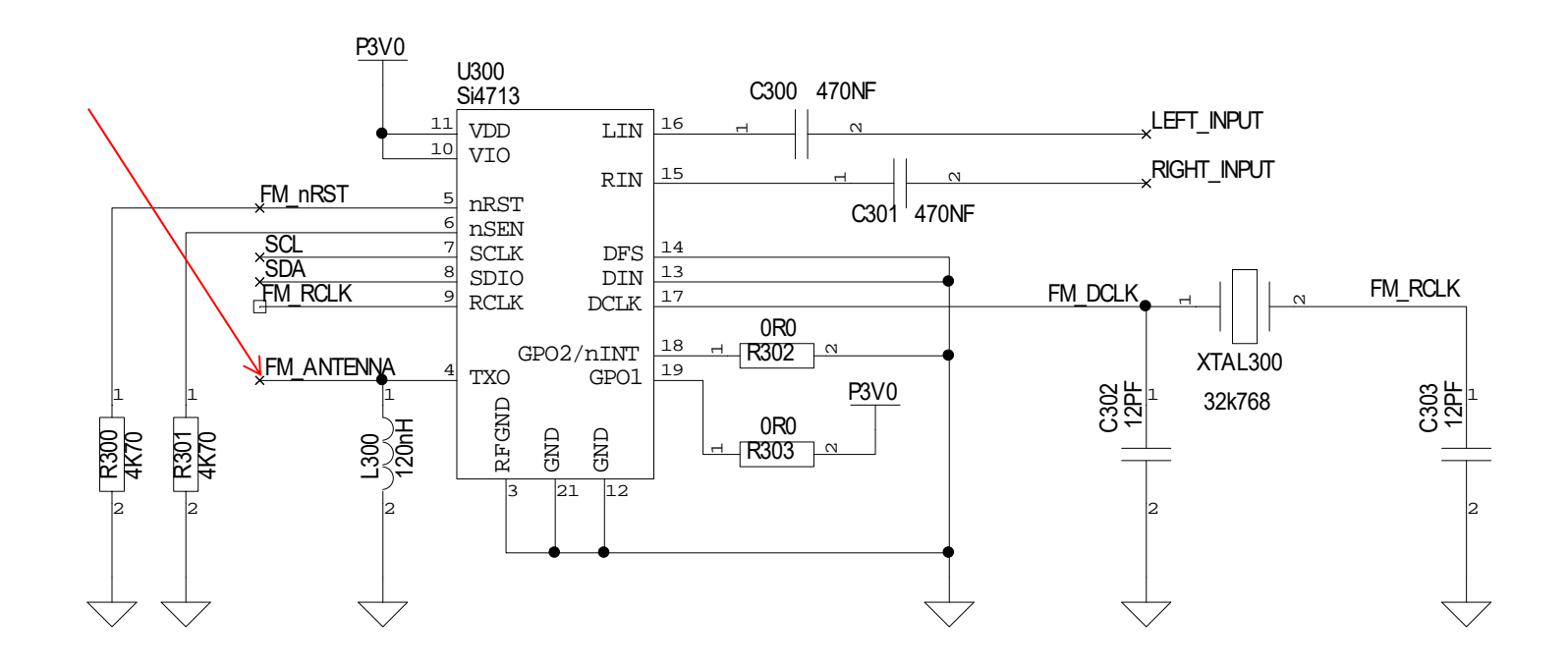

## **FM Transmitter Schematics – Capacitive Buttons**

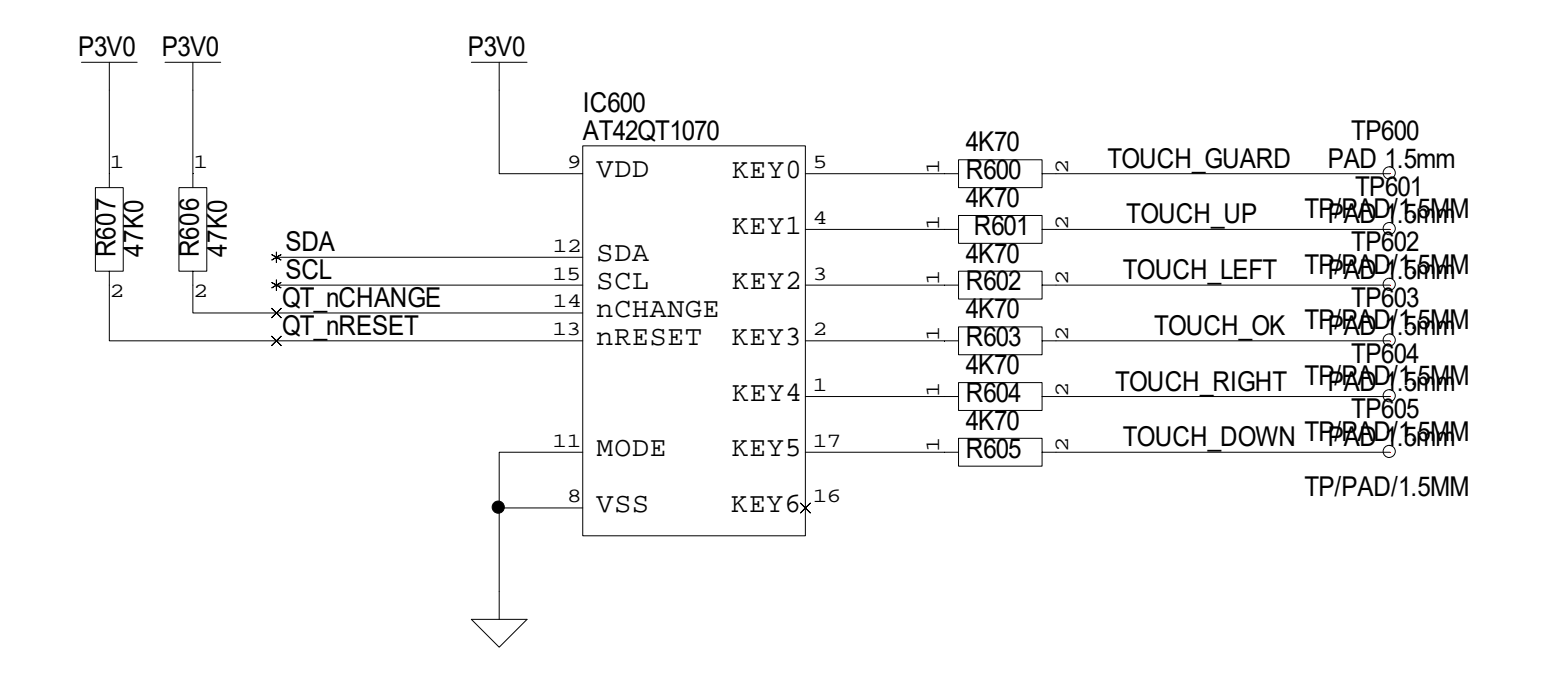

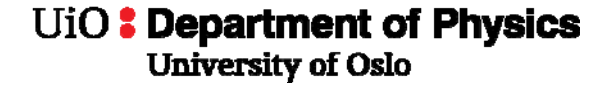

#### **FM Transmitter Sch – Display**

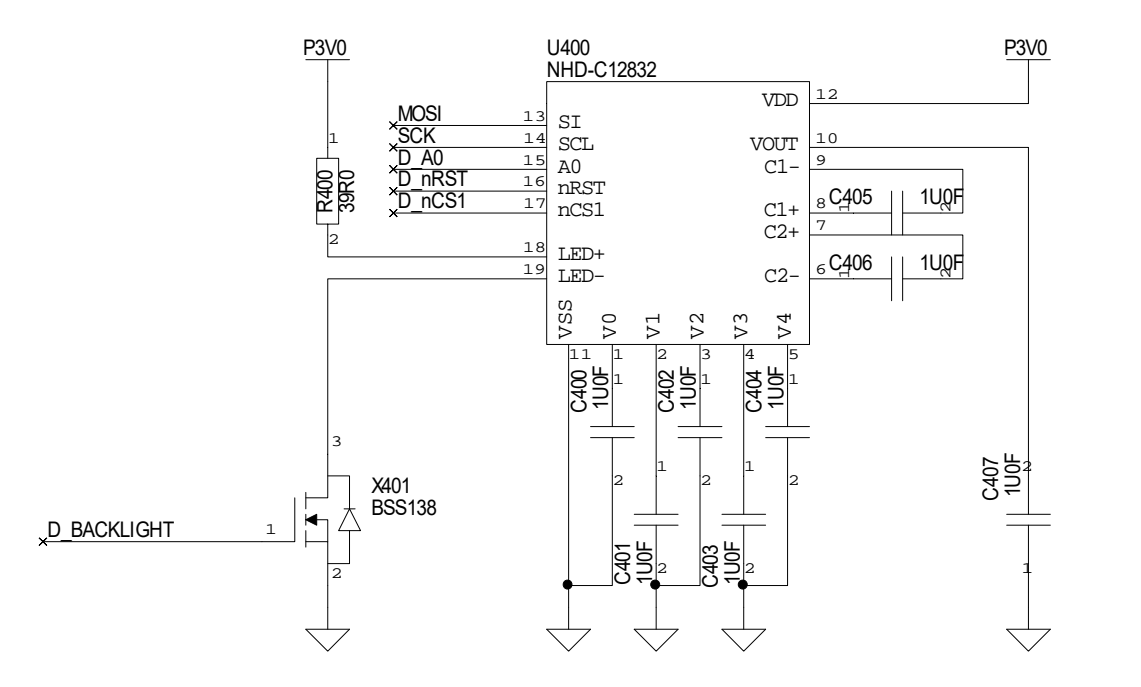

# **Key points**

- Few components
- Mechanical planning important, how do you want to «interface» with your board, used in what environment (multiroom, car, inhouse)?
	- Capacitive buttons (with LEDs?)
	- **Display**
	- Antenna (internal/external)
	- Power source (eg wall transformer, car adapter, battery, …)
- Possible to extend with own functionality?

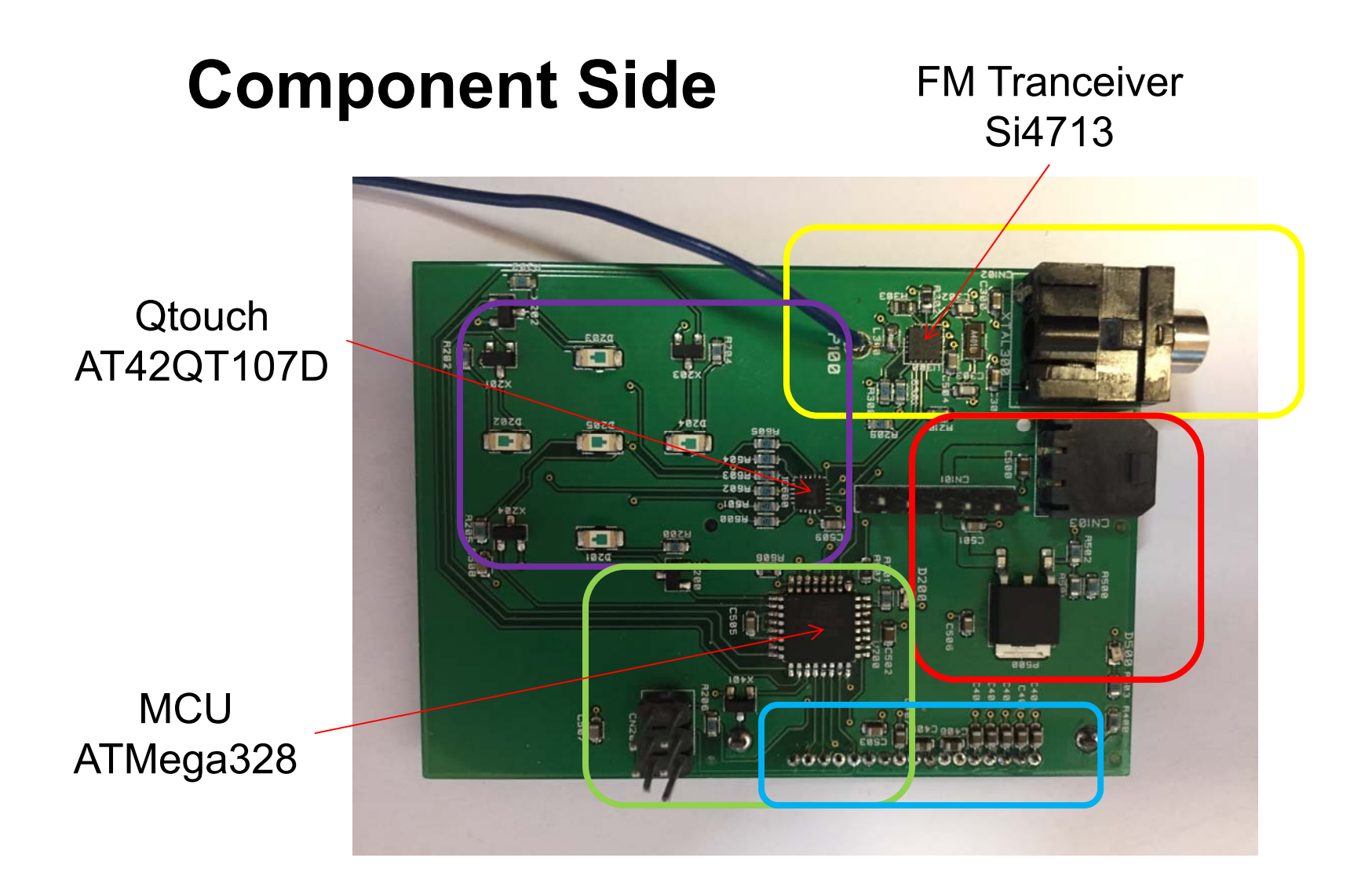

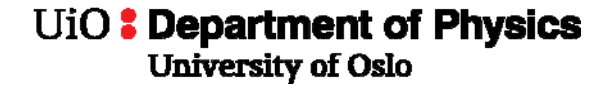

## **Bottom Side (User front)**

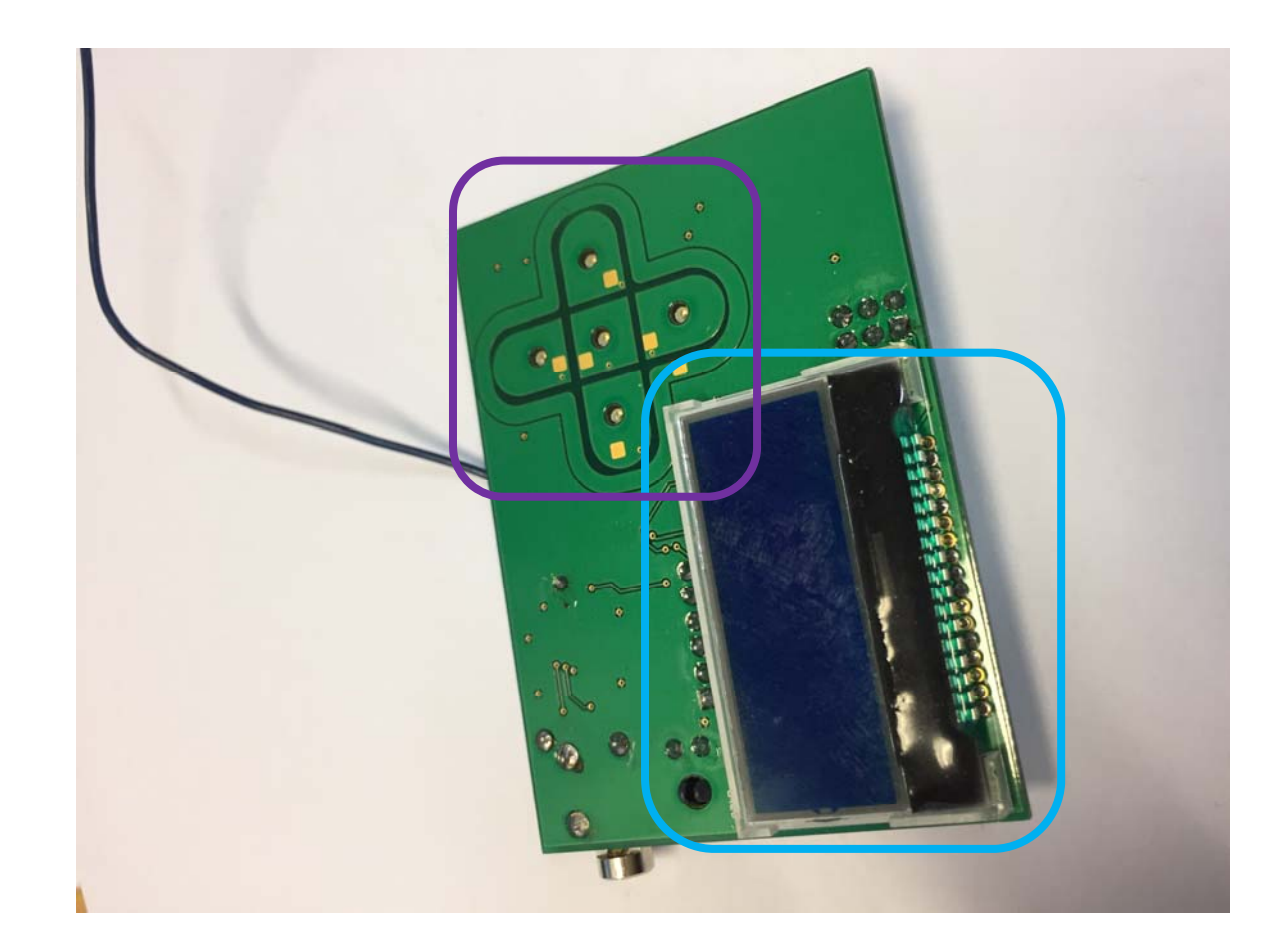

## **Low Power ISM Tranceiver**

- ATXMega32 MCU
- Si4455 ISM Radio at 868MHz
- UART (serial) to PC or Rasberry Pi
- Temp and Humidity sensors

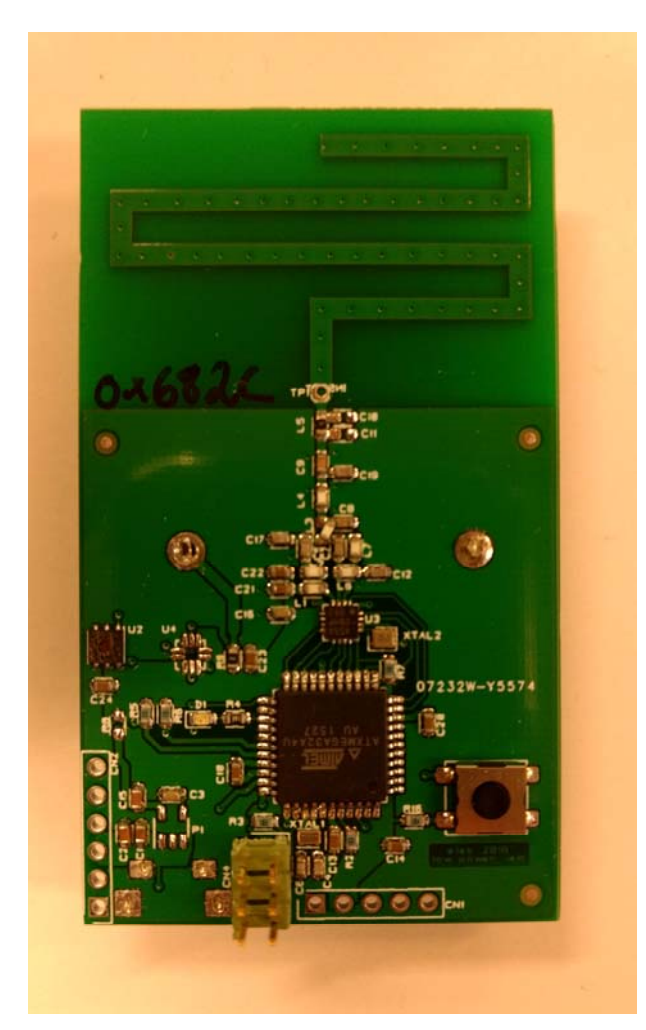

## **Low Power ISM Description**

- • Consist of a MCU which execute programmed logic, sensors, and an ISM radio transmitting and receiving data packets to and from other low power ISM boards.
- A complete setup needs:

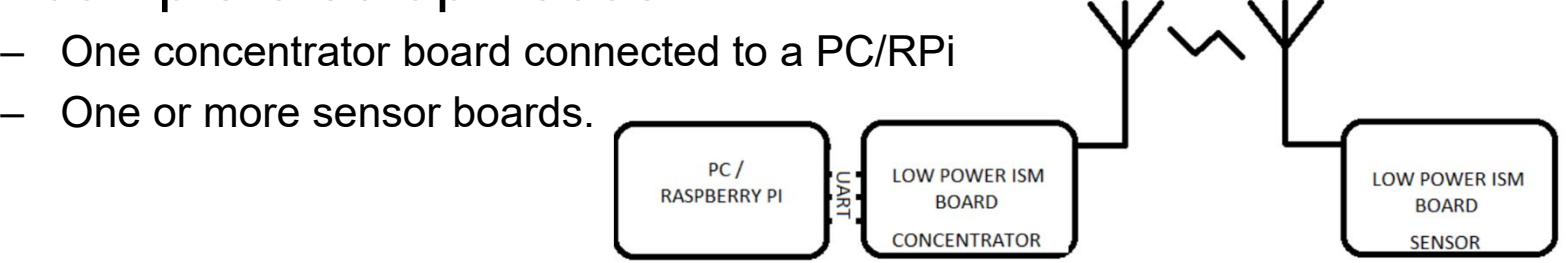

• Only difference between the concentrator board and the sensor board are the code uploaded to the MCU, you shall only make on design!

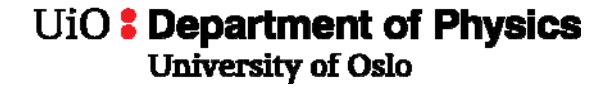

## **ISM Top Schematics**

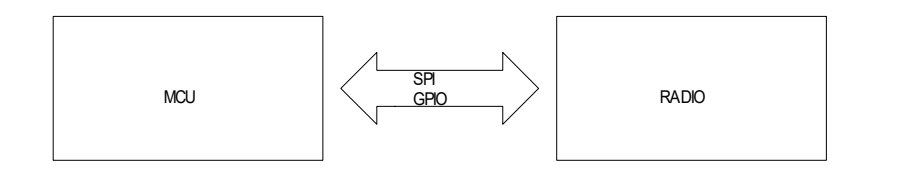

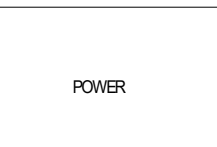

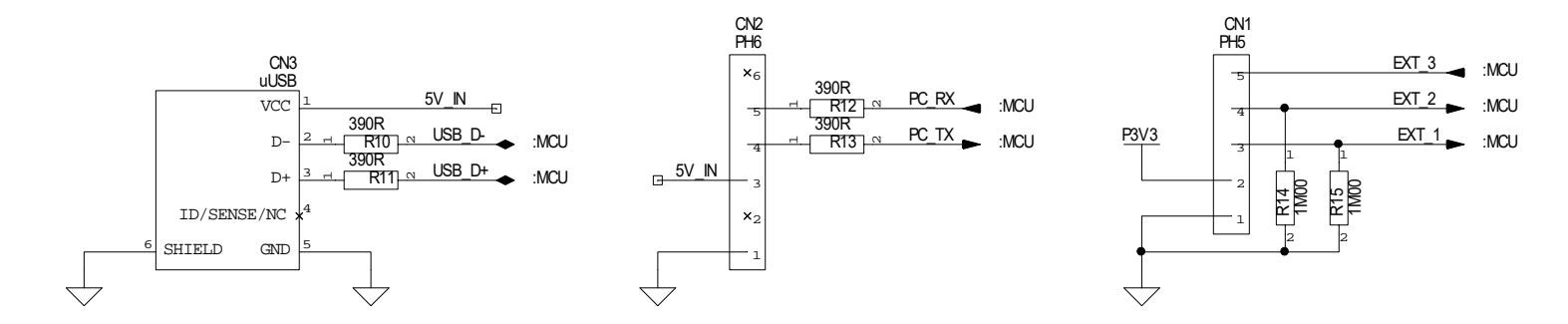

#### **ISM Schematics - Power**

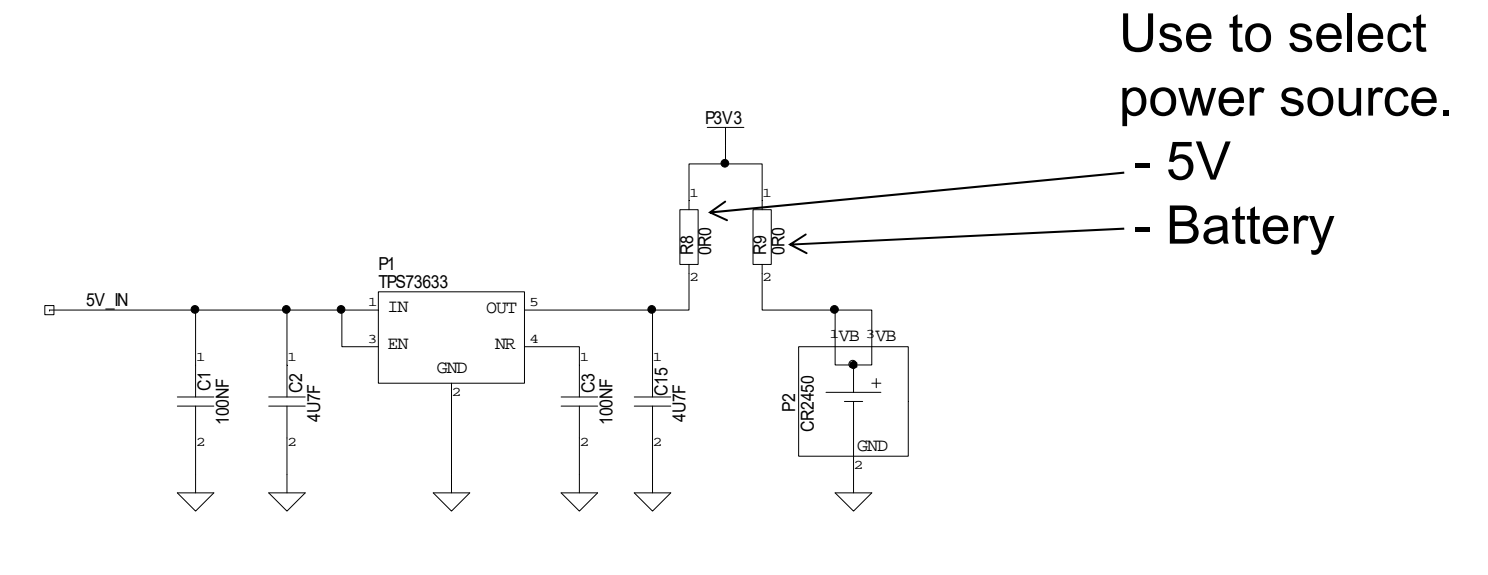

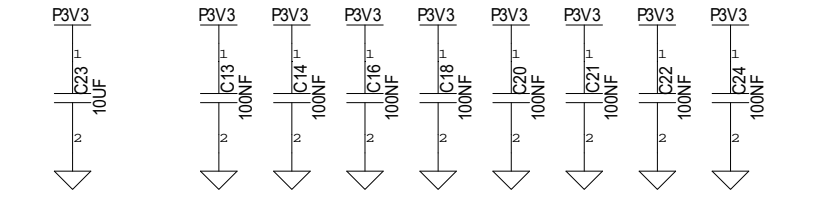

#### **ISM Schematics - MCU**

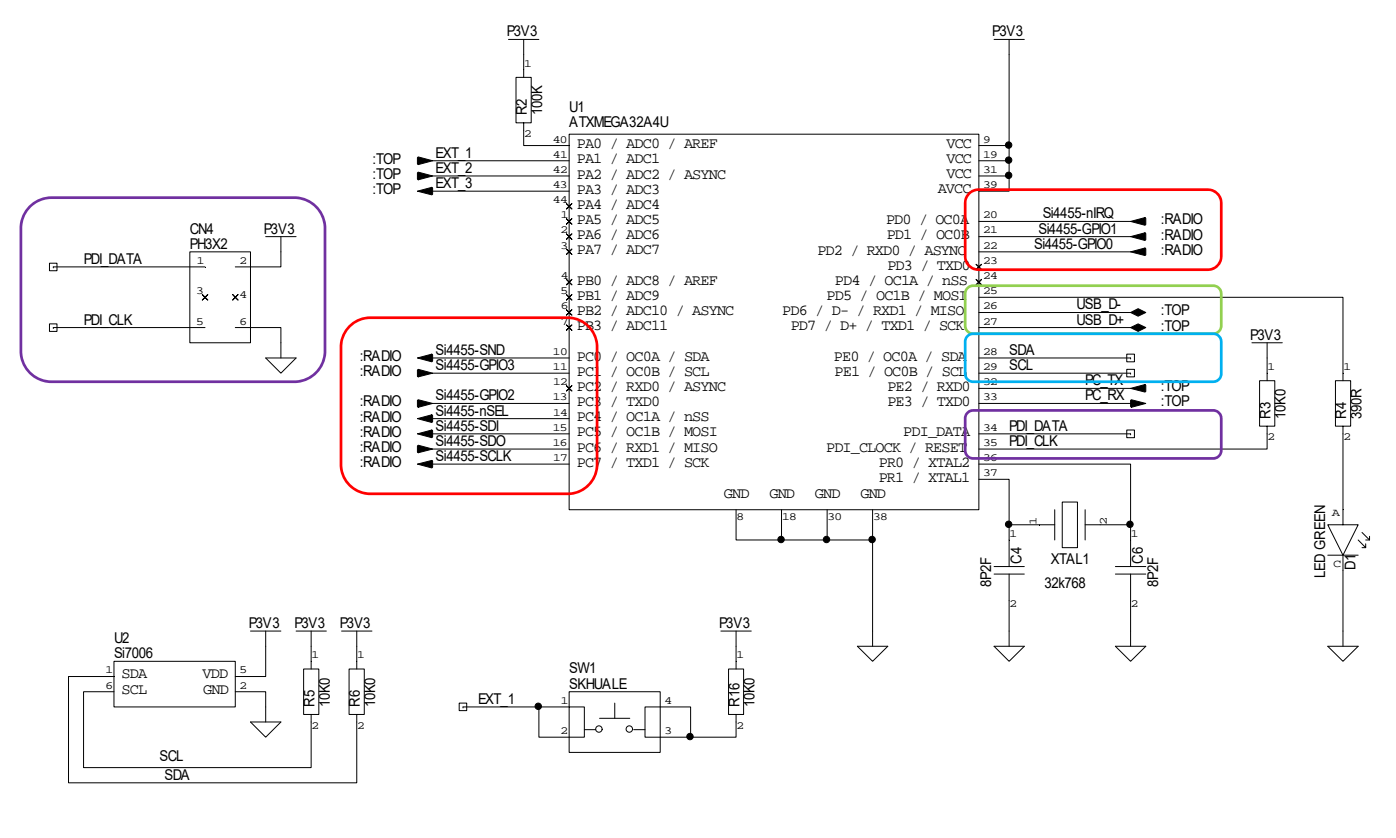

HUMIDITY SENSOR HELLO BUTTON

#### **ISM Schematics - Radio**

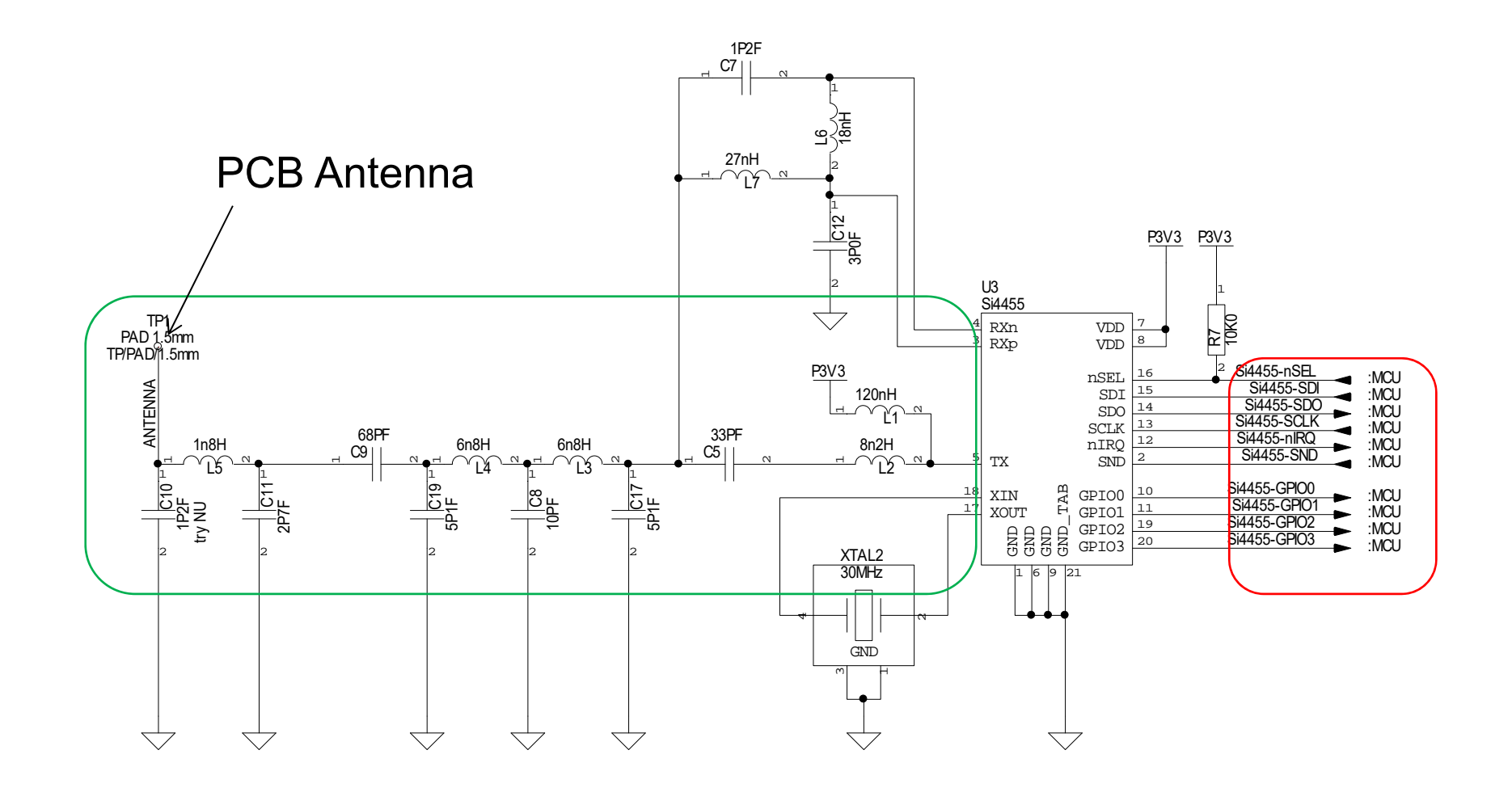

# **Key Points**

- Measures humidity and temperature
	- – Three pins supported in firmware for custom intructions.
- PCB Antenna needs to be very accurately designed!
- Needs two boards to communicate => more work on assembly day.
- Depends on a PC/Rpi etc to have any meaningfull function.
- Many pins available for own functionality.

## **Discrete OpAmp (Amplifier)**

- OpAmp built with discrete components
- No Microcontroller
- Dual Channel
- ~2W max
- Runs on batteries or from 5V switcher

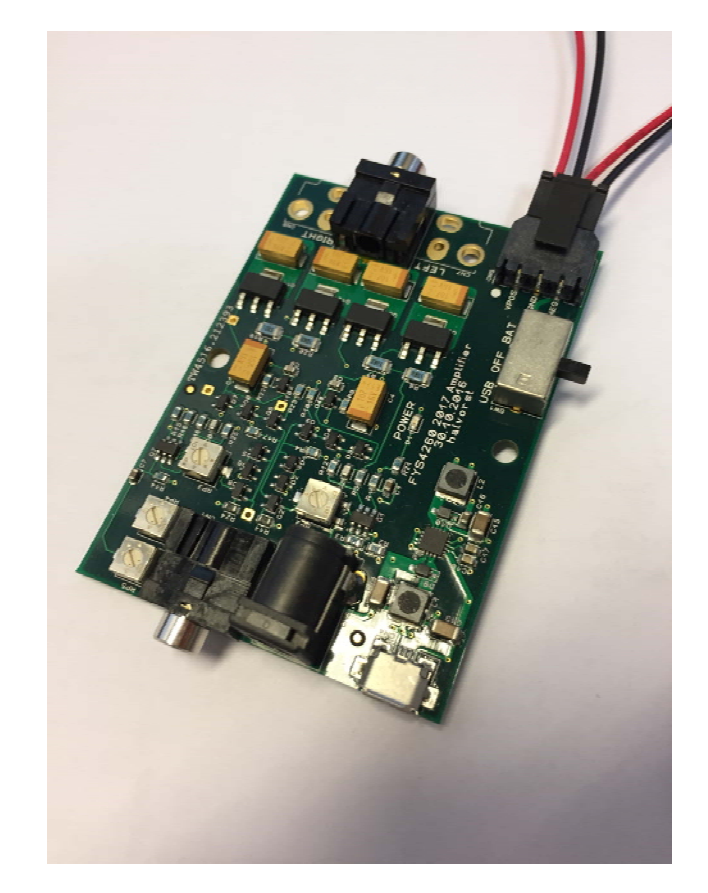

#### **Amplifier Schematics - Top**

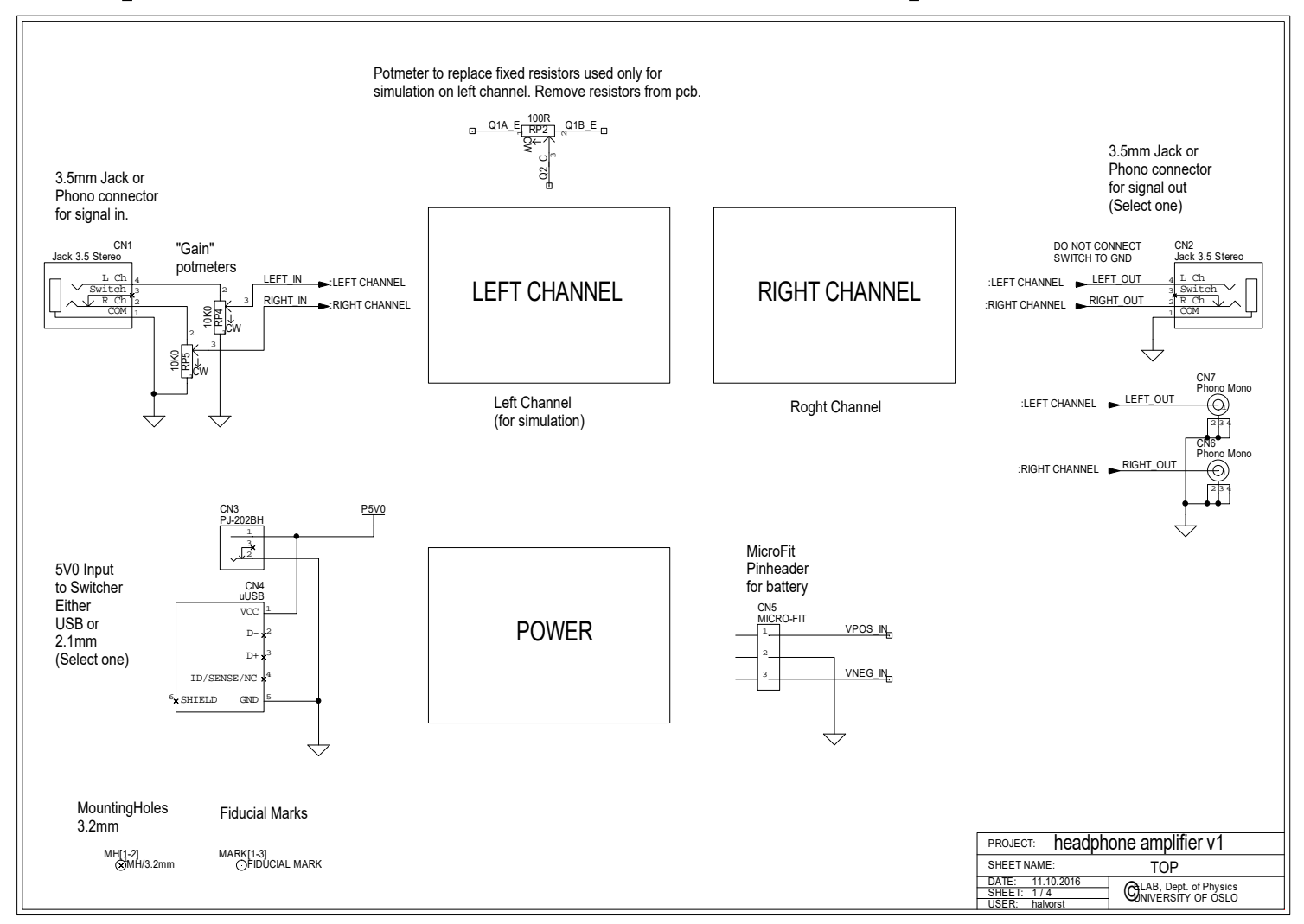

#### **Amplifier Schematics - Power**

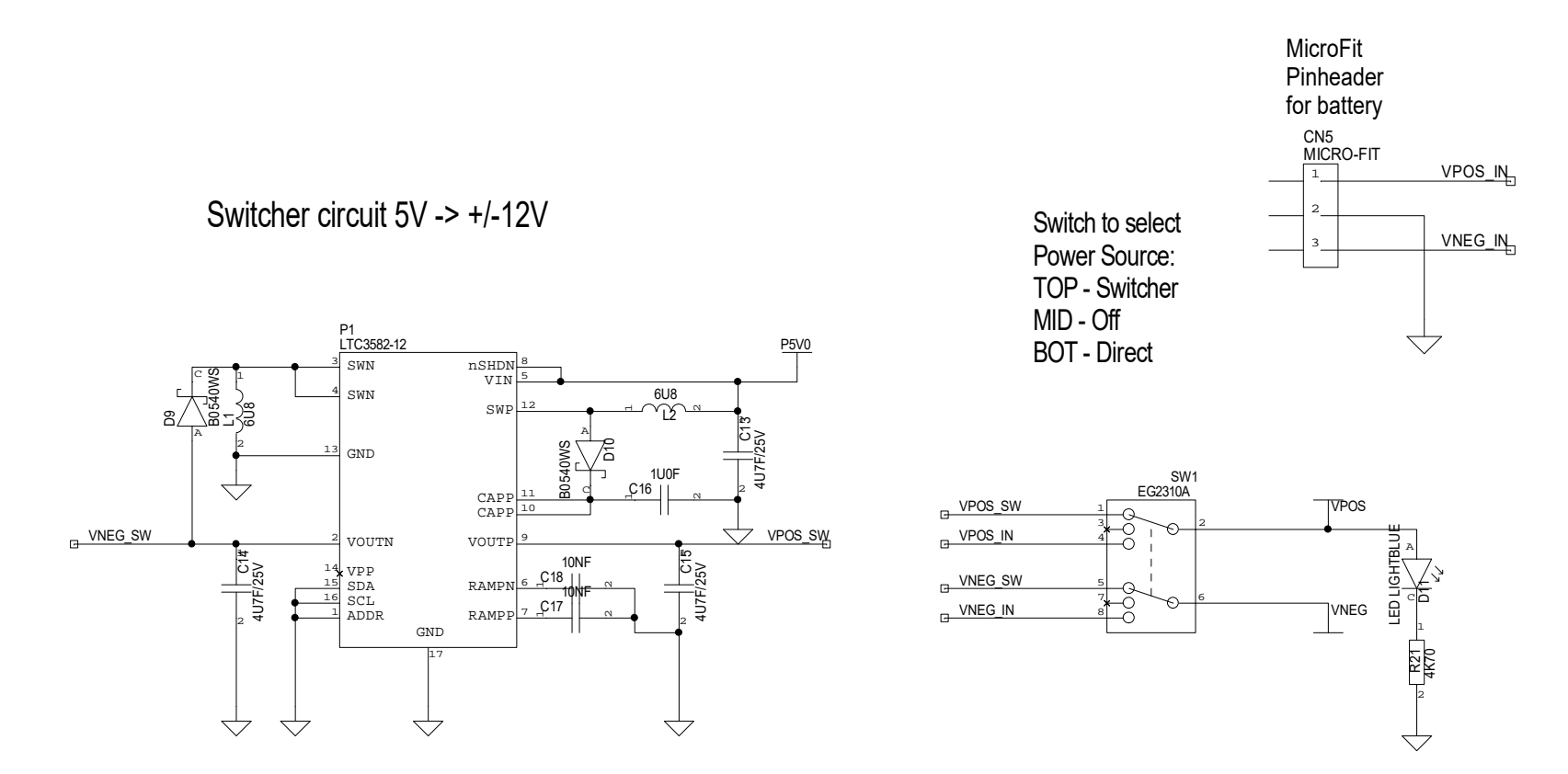

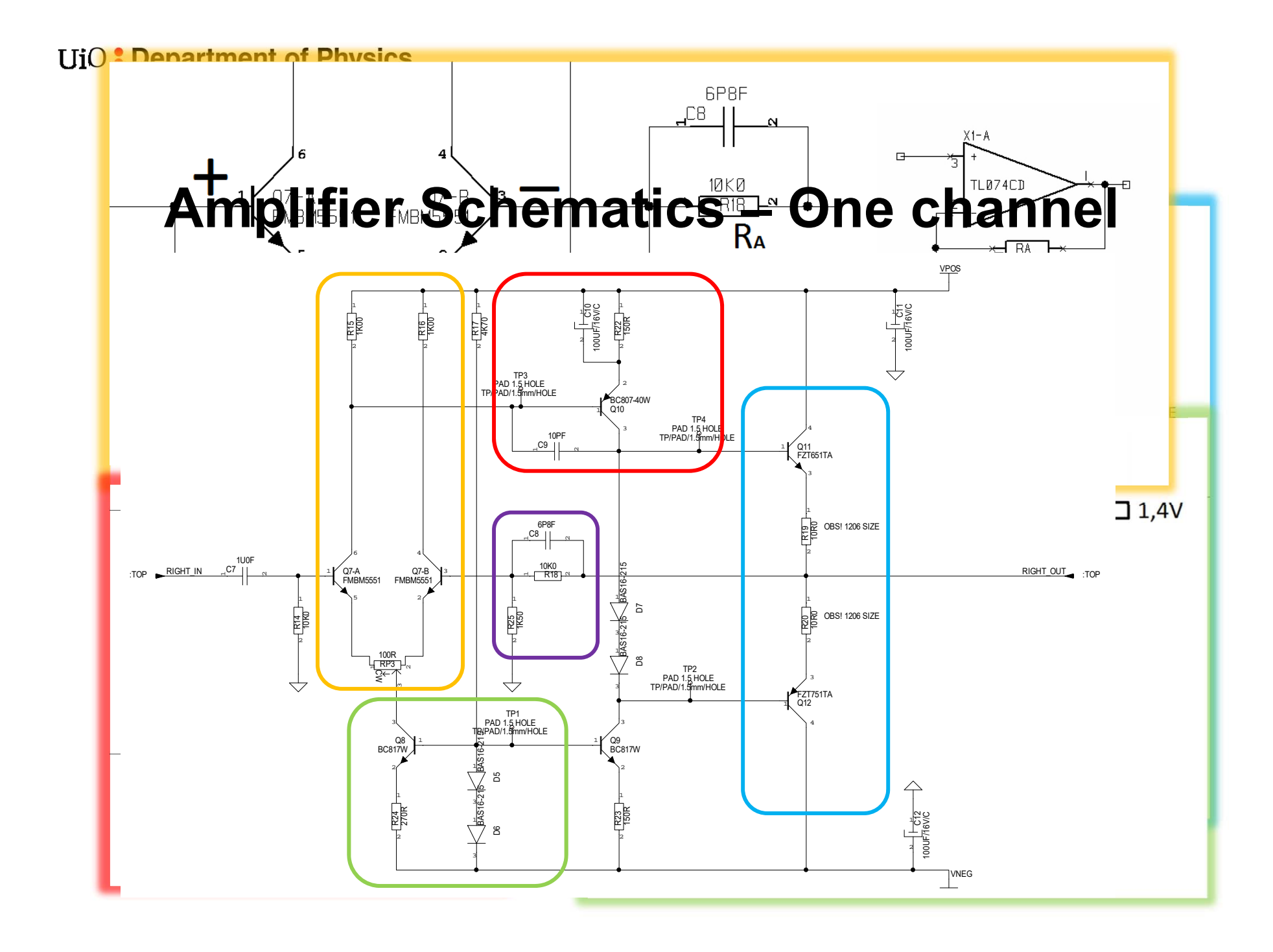

# **Amplifier Schematics – Simulation channel**

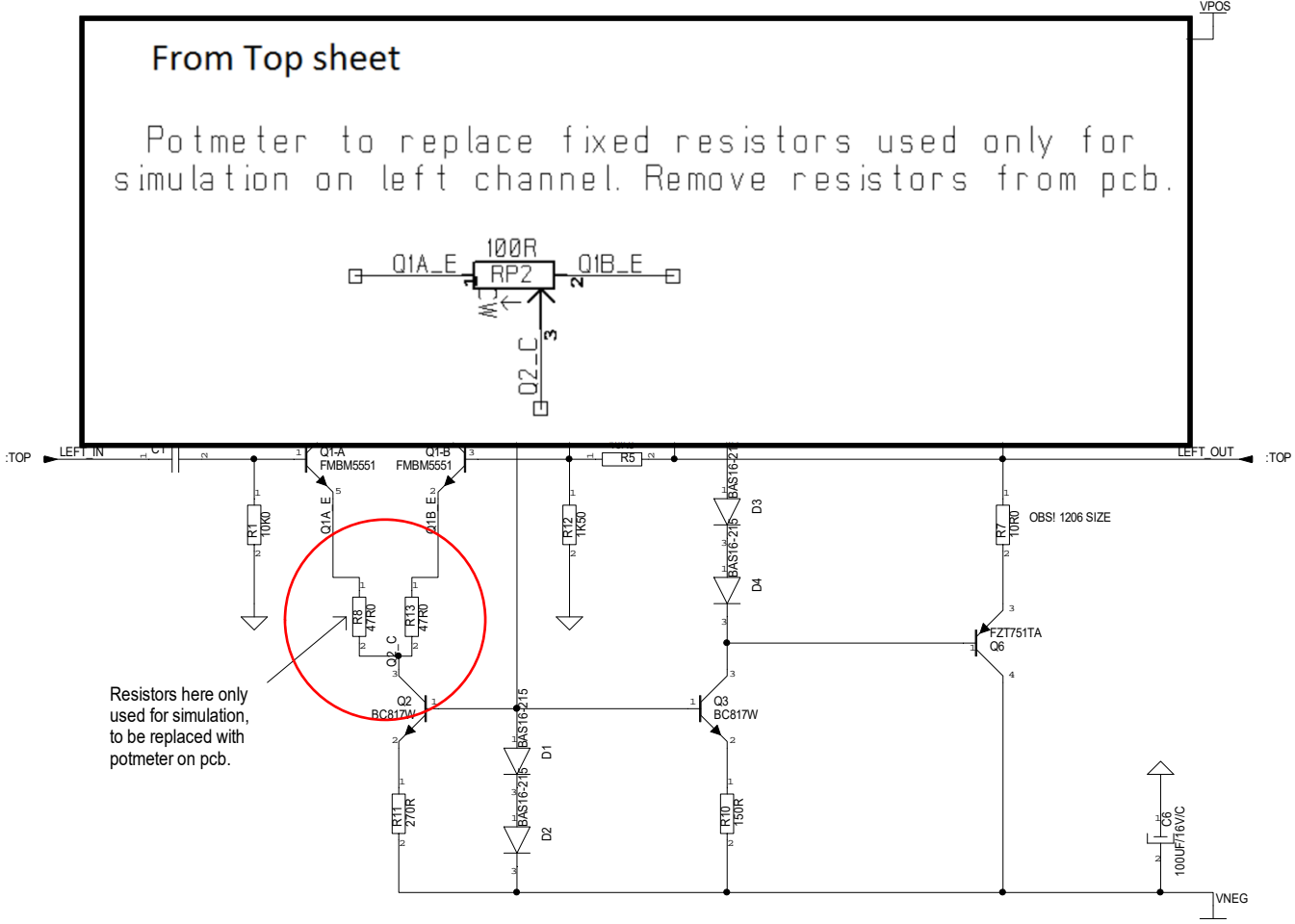

# **Key Points**

- Analog design
- Most components...?
- Easiest debugging…?
	- Includes simulations, reveals most errors.
- Standard packages = easy assembly and rework.